## Digital IC-Project and Verification

#### Place and Route

Joachim Rodrigues Masoud Nouripayam

### Outline

- Backend ASIC Design flow (Physical Design)
  - General steps

- Input files
- Floorplanning
- Placement
- Clock-synthesis
- Routing

# Typical Backend Design Flow

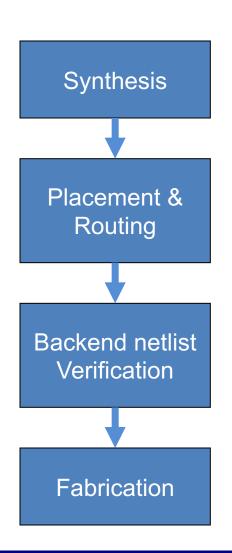

- •Synthesis:
  - Synopsys Design Compiler (Design Vision)
- •Placement:
  - SoC Encounter
- Backend netlist Verification
  - Modelsim
- Fabrication
  - ASIC vendor

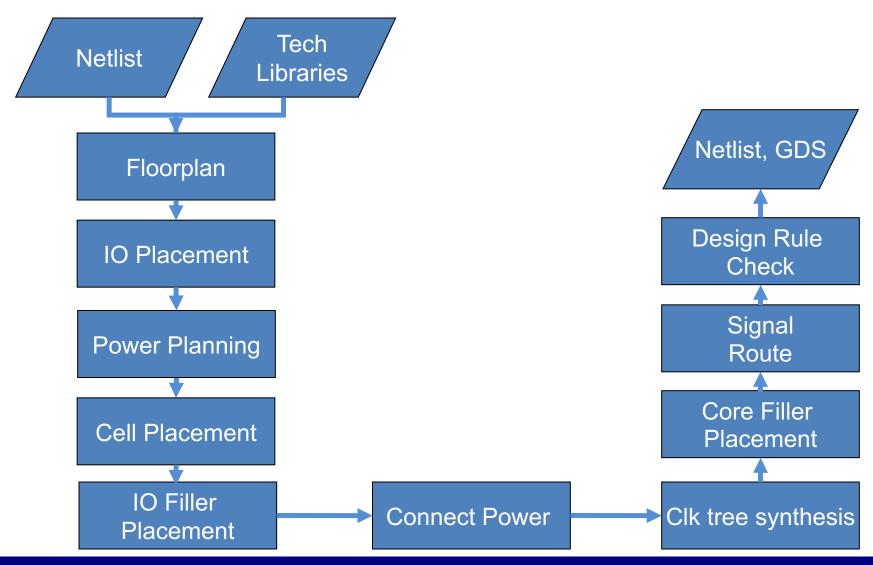

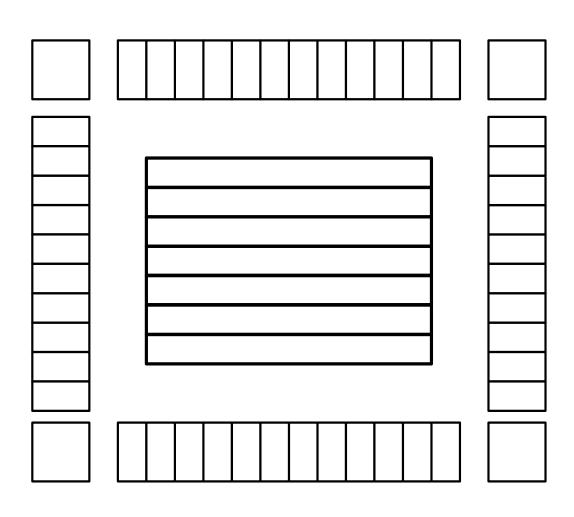

#### Floorplan:

- Placement area
- IOs
- RAM/ROM

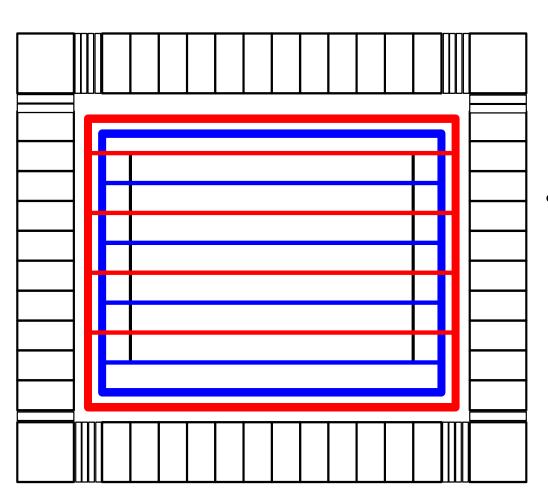

#### Power Planning

- Design a power ring
- Add horizantal and vertical power stripes

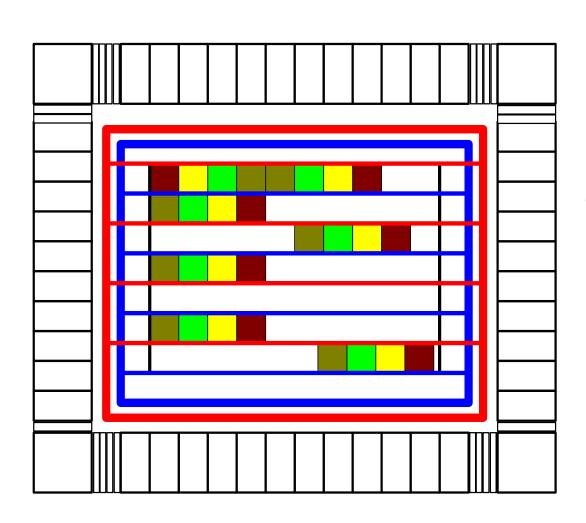

#### Place Cells:

Place all the standard cells into the rows

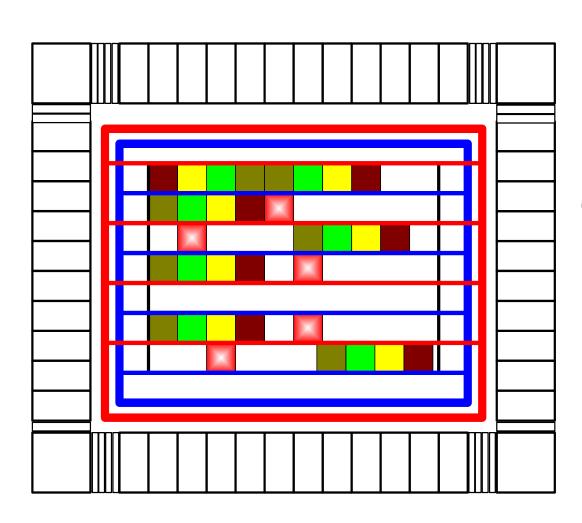

#### Clock Tree Synthesis:

- Places clock buffers
- Timing constraints
  - Skew etc

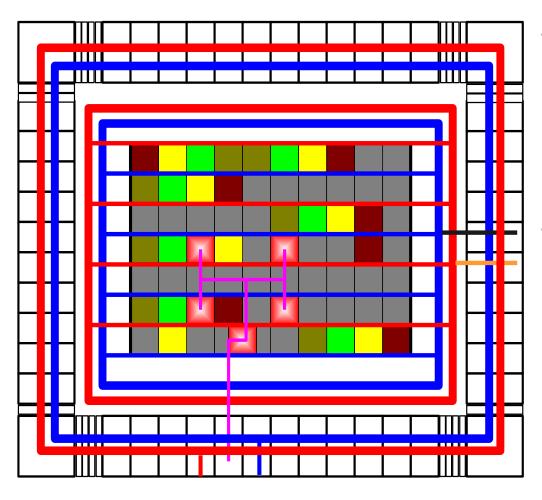

- Connect Power Supply:
  - Core Power
  - Pad Power
- Add FILLER cells
  - core filler cells
  - IO filler cells

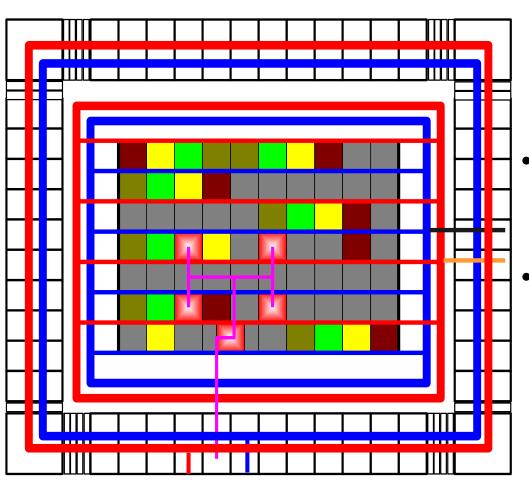

#### Route Clock tree:

- Finds an "optimal" way
- Reduces skew
- Route signal nets
  - Final step

## Demo Layout

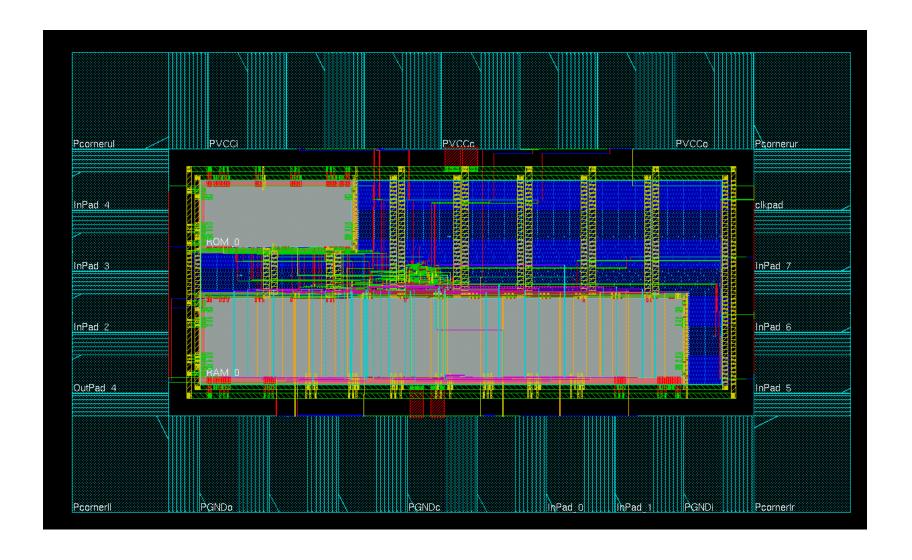

## **Technology Description Files**

#### LEF: Library Exchange Format

- Technology: Design rules, Capacitance, Resistance, Antenna factor, Vias
  - > header.lef
- Cells & pads: Size, Class, Placement, Pin Information, Obstructions.
  - Standard\_cell.lef
  - > IO.lef

## LEF-Example: Inverter

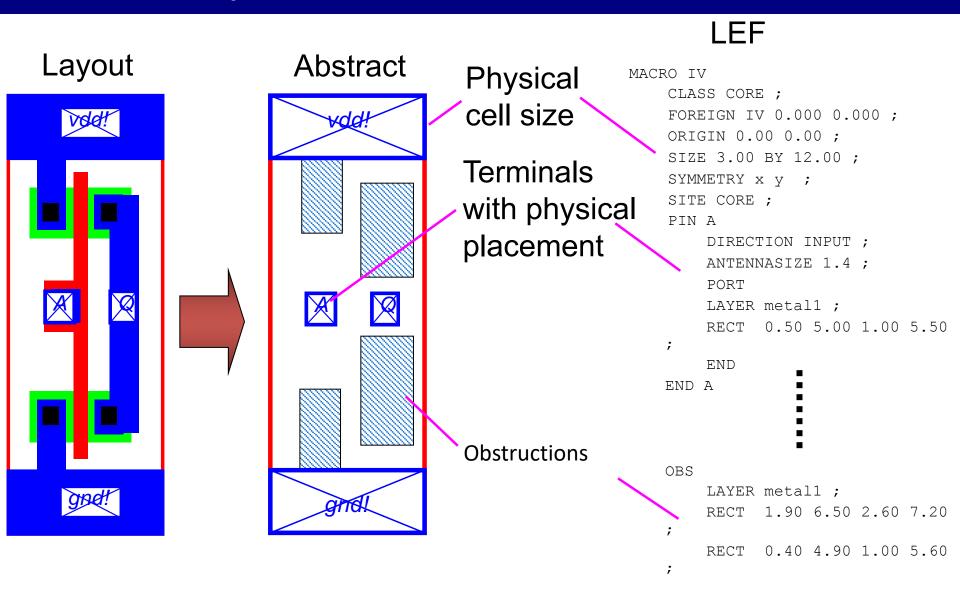

## Design Description Files

#### **Enc:** Encounter Format

Netlist, Layout

# DEF: Design Exchange Format (not used in our flow.

- Netlist, Layout

#### Verilog

Netlist, generated from synthesis tool

## Required Data for PnR (Faraday 130nm)

- LEF: Library Exchange Format
  - header.lef
  - standardCell.lef : Cell Library
  - IO.lef : Pad Library
  - memory.lef : custom
- lib/tlf: libraries that contain timing information
- sdc: Synopsys Design Constraint (generated during synthesis). Optional
- Memory: memory.lib
- Design (netlist): your\_design.v

## Floorplan

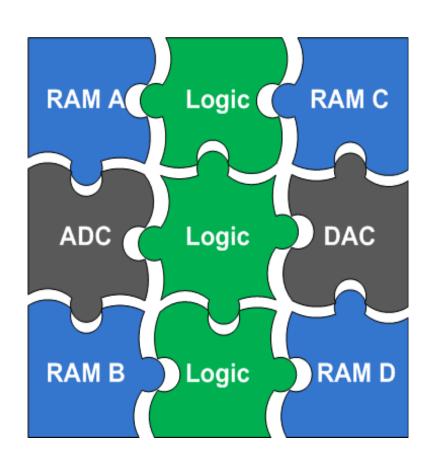

- A starting floorplan is created (required area is estimated by the tool)
- Global and detailed routing grids are created
- The core rows are created
- Sites for IOs are created
  - IO and block to core distance is defined by the user

# Floorplanning

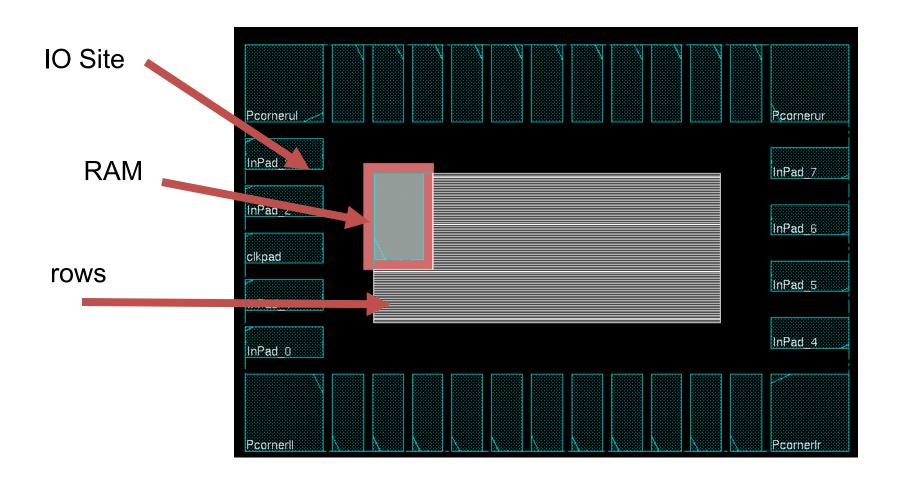

### **Core Rows**

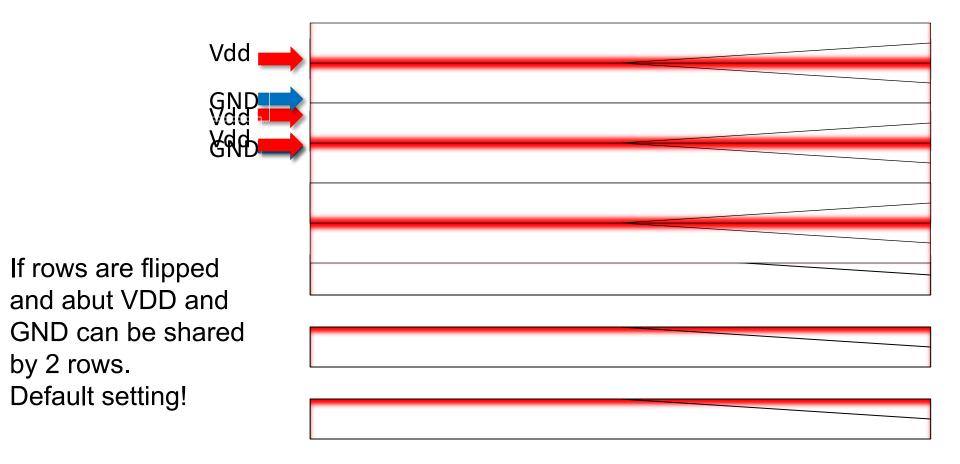

## Floorplan Setup

<u>F</u>loorplan -> <u>S</u>pecify Floorplan

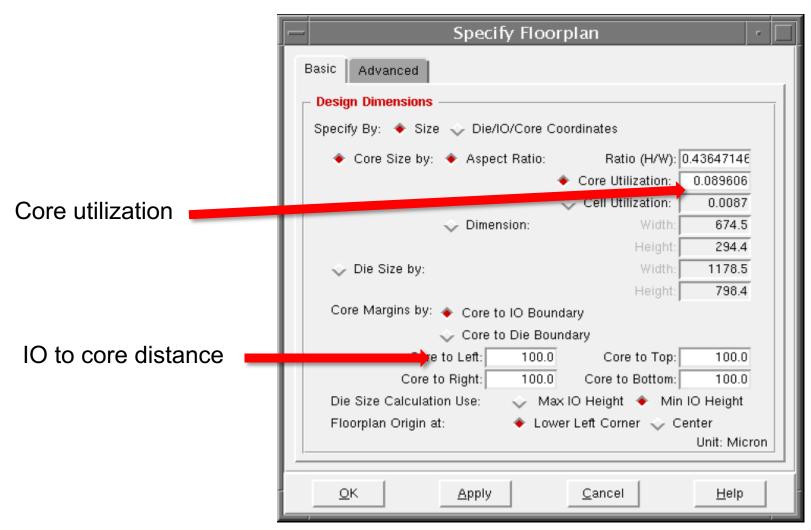

## **Block Placement**

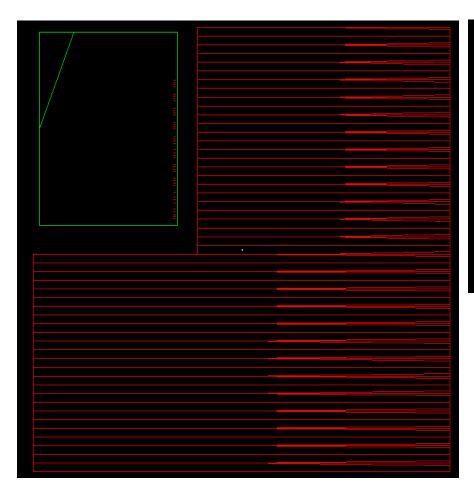

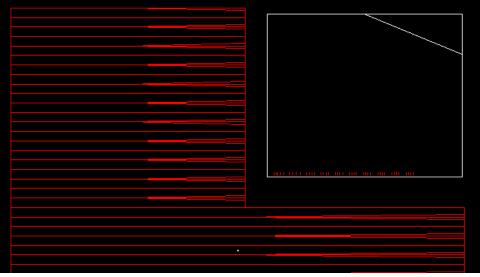

Flight lines will indicate location of the pins

Block: Circuitry that is pre-routed, e.g., RAM.

### 10 Placement

- Specify location/orientation of pads
  - Input, output
  - core-power, pad-power
- Recommendation:
  - Put core power supply on top or botton
  - Use gaps in the pad frame for additional power supply.
  - !No CORE power supply at the corners!
  - The more supplies the better

## **Power Rings**

- Power paths are planned and modified before routing
- Creation of power rings that surround all blocks and core.
- Creation of stripes over rows
- Connects rings, stripes and pads

# Power Rings cont'd

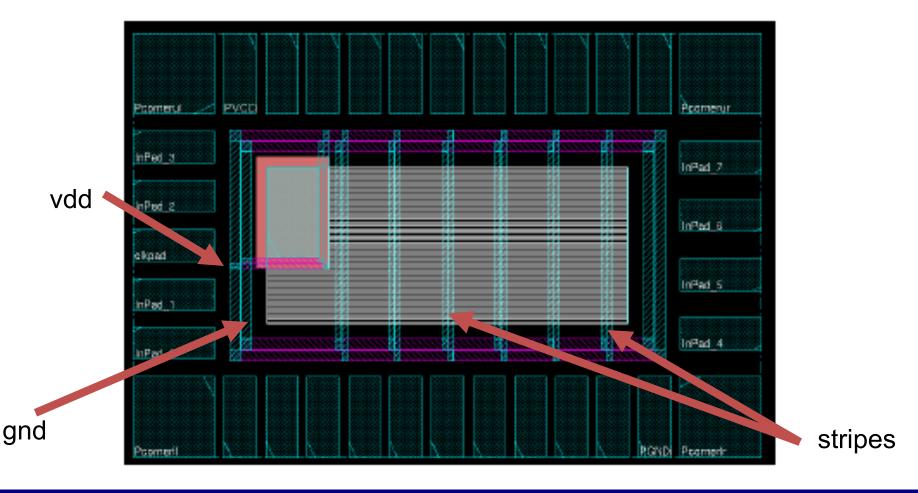

## Power Ring Setup

Power-> Power planning -> Add Rings

Power-> Power planning -> Add Stripes

Choose upper layers (say metal 3 or 4)

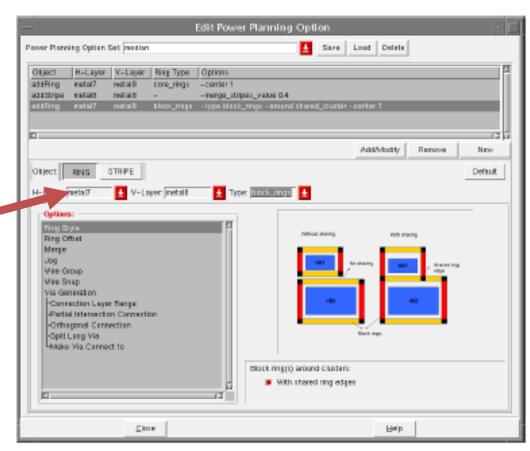

## Connecting Power (sRoute)

#### between

- IO power pins within IO rows
- CORE ring wires and the IO power pins
- stripes and core rings
- block power pins and the CORE ring wires

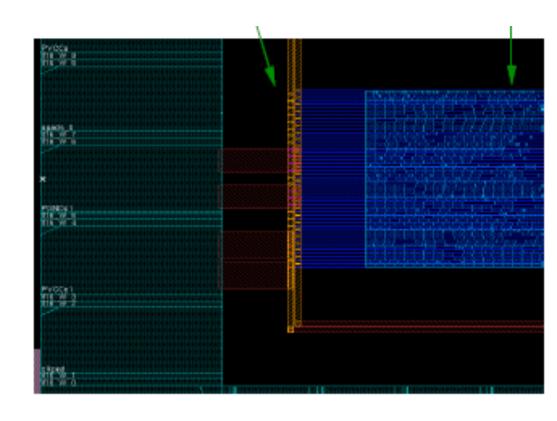

Route-> Special Route

## Cell Placement

- Initial cell placement
- Moves, swaps changes orientation of cells to minimize required wire length
- Optimizes for wire length and net crossings

A post CTS optimization may be carried out

to optimize the design

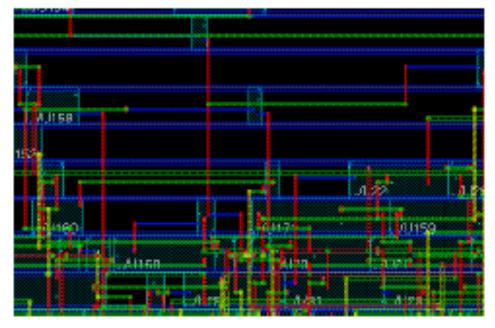

Place -> Standard Cells

# Clock Tree Synthesis

- Clockpad and output need to defined in a specification file.
  - clockpad/O

 Clock tree is synthesized and routed with highest priority to minimize clock skew.

### Clock Skew

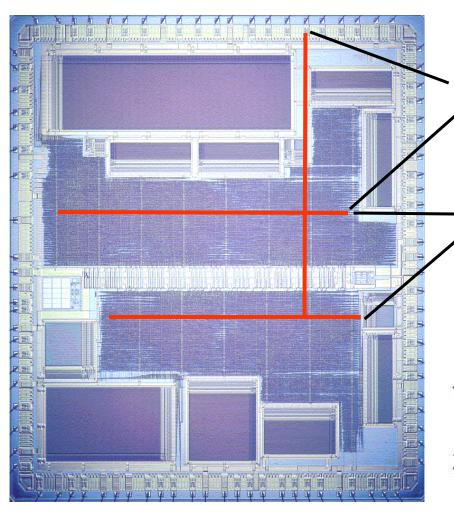

#### **Absolute Skew**

-Delay from input to leaf cell

#### Relative Skew

-Delay difference between leaf cells

#### Danger!

Too much clock skew may:

- 1) Force you to reduce clock rate
- Cause malfunction at any clock rate

### Distributed Buffers in H-tree

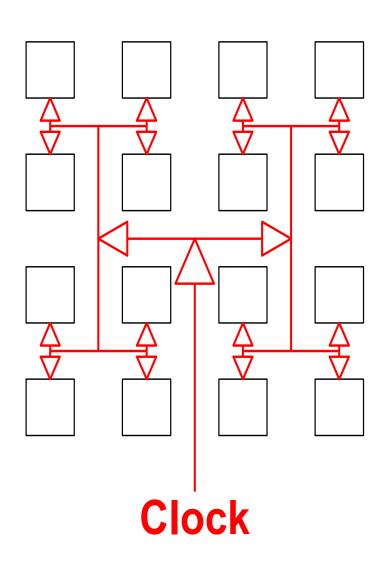

Small relative skew

Absolute skew of less importance

### CTS commands

- create\_clock -period value -name clk\_name-add [get ports clk]
- Generate Clock tree specification

```
createClockTreeSpec -output file_name.ctstch
-routeClknet -buffer buffer list
```

Specify CTS file and synthesize clock tree.

```
specifyClockTree -clkfile file_name.ctstch
clockDesign -specFile file_name.ctstch -clk clk_name
deleteTrialRoute
```

## Synthesized Clock tree

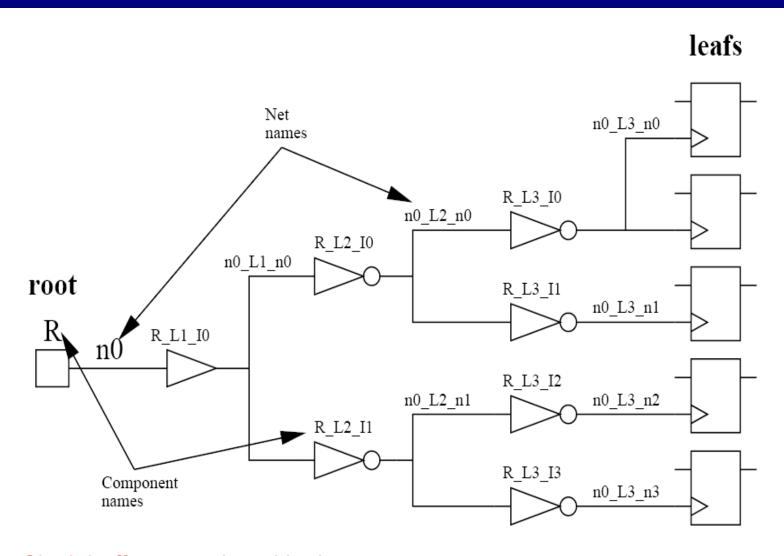

Clock buffers are placed in the core row gaps

### Core filler cell

Core filler cells ensure the continuity of power/ground rails and N+/P+ wells in the row.

Filler cells will close any gap it is important to perform CTS before filler cell placement.

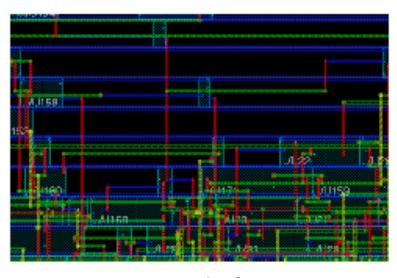

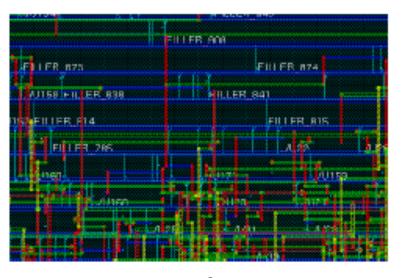

before after

Place -> Filler -> Add filler

Place -> Filler -> Add IO filler

# Signal Routing

- Signal routing
  - Connects cells according to netlist
  - Metal wires are connected over several layers

Routing time is strongly dependent on the design complexity

Route -> Nano Route

## Verification and Tapeout

#### Verification (in SoCEnc)

Connectivity, Antenna ....

#### **Export**

```
Verilog (netlist)
sdf (timing)
GDS II tapeout
```

Verify

## Routing Script

- Each command is automatically written in a script file encounter.cmd
- Script needs to be trimmed (remove unnecessary commands)
- Easy to change parameters
- Can be reused with modifications
- Time to do PnR iteratively is reduced
- Serves as documentation and makes it possible to repeat the flow

## What's next?

- Continue in the lab with Assignment 1
  - The design needs to be taken through
    - Simulation, including post-synthesis
    - Synthesis
    - Place and Route